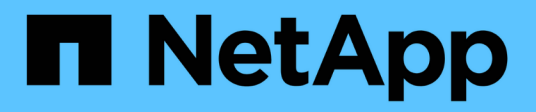

# **Gestire i backend**

Astra Trident NetApp June 28, 2024

This PDF was generated from https://docs.netapp.com/it-it/trident-2402/tridentuse/backend\_ops\_kubectl.html on June 28, 2024. Always check docs.netapp.com for the latest.

# **Sommario**

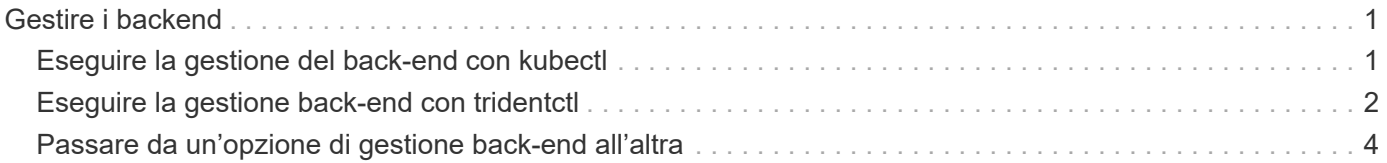

# <span id="page-2-0"></span>**Gestire i backend**

# <span id="page-2-1"></span>**Eseguire la gestione del back-end con kubectl**

Scopri come eseguire operazioni di gestione back-end utilizzando kubectl.

# **Eliminare un backend**

Eliminando un TridentBackendConfig, Si richiede ad Astra Trident di eliminare/conservare i backend (in base a. deletionPolicy). Per eliminare un backend, assicurarsi che deletionPolicy è impostato per eliminare. Per eliminare solo il TridentBackendConfig, assicurarsi che deletionPolicy è impostato su retain. In questo modo si garantisce che il backend sia ancora presente e che possa essere gestito tramite tridentctl.

Eseguire il seguente comando:

kubectl delete tbc <tbc-name> -n trident

Astra Trident non elimina i Kubernetes Secrets utilizzati da TridentBackendConfig. L'utente Kubernetes è responsabile della pulizia dei segreti. Prestare attenzione quando si eliminano i segreti. È necessario eliminare i segreti solo se non vengono utilizzati dai backend.

# **Visualizzare i backend esistenti**

Eseguire il seguente comando:

```
kubectl get tbc -n trident
```
Puoi anche correre tridentctl get backend -n trident oppure tridentctl get backend -o yaml -n trident per ottenere un elenco di tutti i backend esistenti. Questo elenco includerà anche i backend creati con tridentctl.

## **Aggiornare un backend**

Possono esserci diversi motivi per aggiornare un backend:

• Le credenziali del sistema storage sono state modificate. Per aggiornare le credenziali, il Kubernetes Secret utilizzato in TridentBackendConfig l'oggetto deve essere aggiornato. Astra Trident aggiornerà automaticamente il backend con le credenziali più recenti fornite. Eseguire il seguente comando per aggiornare Kubernetes Secret:

kubectl apply -f <updated-secret-file.yaml> -n trident

- È necessario aggiornare i parametri (ad esempio il nome della SVM ONTAP utilizzata).
	- È possibile eseguire l'aggiornamento TridentBackendConfig Oggetti direttamente tramite Kubernetes usando il seguente comando:

```
kubectl apply -f <updated-backend-file.yaml>
```
◦ In alternativa, è possibile apportare modifiche all'esistente TridentBackendConfig CR utilizzando il seguente comando:

```
kubectl edit tbc <tbc-name> -n trident
```
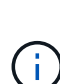

- Se un aggiornamento back-end non riesce, il back-end continua a rimanere nella sua ultima configurazione nota. È possibile visualizzare i log per determinare la causa eseguendo kubectl get tbc <tbc-name> -o yaml -n trident oppure kubectl describe tbc <tbc-name> -n trident.
- Dopo aver identificato e corretto il problema con il file di configurazione, è possibile eseguire nuovamente il comando update.

# <span id="page-3-0"></span>**Eseguire la gestione back-end con tridentctl**

Scopri come eseguire operazioni di gestione back-end utilizzando tridentctl.

# **Creare un backend**

Dopo aver creato un ["file di configurazione back-end"](https://docs.netapp.com/it-it/trident-2402/trident-use/backends.html), eseguire il seguente comando:

```
tridentctl create backend -f <br/>backend-file> -n trident
```
Se la creazione del back-end non riesce, si è verificato un errore nella configurazione del back-end. È possibile visualizzare i log per determinare la causa eseguendo il seguente comando:

tridentctl logs -n trident

Dopo aver identificato e corretto il problema con il file di configurazione, è possibile eseguire semplicemente create di nuovo comando.

## **Eliminare un backend**

Per eliminare un backend da Astra Trident, procedere come segue:

1. Recuperare il nome del backend:

tridentctl get backend -n trident

2. Eliminare il backend:

 $\mathbf{d}$ 

Se Astra Trident ha eseguito il provisioning di volumi e snapshot da questo backend ancora esistenti, l'eliminazione del backend impedisce il provisioning di nuovi volumi da parte dell'IT. Il backend continuerà a esistere in uno stato di eliminazione e Trident continuerà a gestire tali volumi e snapshot fino a quando non verranno eliminati.

## **Visualizzare i backend esistenti**

Per visualizzare i backend di cui Trident è a conoscenza, procedere come segue:

• Per ottenere un riepilogo, eseguire il seguente comando:

tridentctl get backend -n trident

• Per ottenere tutti i dettagli, eseguire il seguente comando:

```
tridentctl get backend -o json -n trident
```
### **Aggiornare un backend**

Dopo aver creato un nuovo file di configurazione back-end, eseguire il seguente comando:

```
tridentctl update backend <br/> <br/>backend-name> -f <br/> <br/> <br/><br/>the> -n trident
```
Se l'aggiornamento del back-end non riesce, si è verificato un errore nella configurazione del back-end o si è tentato di eseguire un aggiornamento non valido. È possibile visualizzare i log per determinare la causa eseguendo il seguente comando:

tridentctl logs -n trident

Dopo aver identificato e corretto il problema con il file di configurazione, è possibile eseguire semplicemente update di nuovo comando.

### **Identificare le classi di storage che utilizzano un backend**

Questo è un esempio del tipo di domande a cui puoi rispondere con il JSON che tridentctl output per oggetti backend. Viene utilizzato il jq che è necessario installare.

tridentctl get backend -o json | jq '[.items[] | {backend: .name, storageClasses: [.storage[].storageClasses]|unique}]'

# <span id="page-5-0"></span>**Passare da un'opzione di gestione back-end all'altra**

Scopri i diversi modi di gestire i backend in Astra Trident.

# **Opzioni per la gestione dei backend**

Con l'introduzione di TridentBackendConfig, gli amministratori dispongono ora di due metodi unici per gestire i back-end. Questo pone le seguenti domande:

- È possibile creare backend utilizzando tridentctl essere gestito con TridentBackendConfig?
- È possibile creare backend utilizzando TridentBackendConfig essere gestito con tridentctl?

# **Gestire** tridentctl **backend con** TridentBackendConfig

In questa sezione vengono descritte le procedure necessarie per gestire i backend creati con tridentctl Direttamente attraverso l'interfaccia Kubernetes creando TridentBackendConfig oggetti.

Questo si applica ai seguenti scenari:

- Backend preesistenti, che non hanno un TridentBackendConfig perché sono stati creati con tridentctl.
- Nuovi backend creati con tridentctl, mentre altri TridentBackendConfig esistono oggetti.

In entrambi gli scenari, i backend continueranno a essere presenti, con Astra Trident che pianifica i volumi e li gestisce. Gli amministratori possono scegliere tra due opzioni:

- Continuare a utilizzare tridentctl per gestire i back-end creati utilizzando l'it.
- Collegare i backend creati con tridentctl a un nuovo TridentBackendConfig oggetto. In questo modo, i backend verranno gestiti utilizzando kubectl e non tridentctl.

Per gestire un backend preesistente utilizzando kubectl, sarà necessario creare un TridentBackendConfig che si collega al back-end esistente. Ecco una panoramica sul funzionamento di questo sistema:

- 1. Crea un Kubernetes Secret. Il segreto contiene le credenziali che Astra Trident deve comunicare con il cluster/servizio di storage.
- 2. Creare un TridentBackendConfig oggetto. Contiene specifiche relative al cluster/servizio di storage e fa riferimento al segreto creato nel passaggio precedente. È necessario specificare parametri di configurazione identici (ad esempio spec.backendName, spec.storagePrefix, spec.storageDriverName`e così via). `spec.backendName deve essere impostato sul nome del backend esistente.

### **Fase 0: Identificare il backend**

Per creare un TridentBackendConfig che si collega a un backend esistente, sarà necessario ottenere la configurazione del backend. In questo esempio, supponiamo che sia stato creato un backend utilizzando la seguente definizione JSON:

```
tridentctl get backend ontap-nas-backend -n trident
+---------------------+----------------
+--------------------------------------+--------+---------+
| NAME | STORAGE DRIVER | UUID
| STATE | VOLUMES |
+---------------------+----------------
+--------------------------------------+--------+---------+
| ontap-nas-backend | ontap-nas | 52f2eb10-e4c6-4160-99fc-
96b3be5ab5d7 | online | 25 |
+---------------------+----------------
+--------------------------------------+--------+---------+
cat ontap-nas-backend.json
{
      "version": 1,
      "storageDriverName": "ontap-nas",
      "managementLIF": "10.10.10.1",
      "dataLIF": "10.10.10.2",
      "backendName": "ontap-nas-backend",
    "svm": "trident svm",
      "username": "cluster-admin",
      "password": "admin-password",
      "defaults": {
          "spaceReserve": "none",
          "encryption": "false"
      },
      "labels":{"store":"nas_store"},
    "region": "us east 1",
      "storage": [
\{  "labels":{"app":"msoffice", "cost":"100"},
            "zone": "us east la",
              "defaults": {
                  "spaceReserve": "volume",
                  "encryption": "true",
                  "unixPermissions": "0755"
  }
          },
\{  "labels":{"app":"mysqldb", "cost":"25"},
            "zone":"us east 1d",
              "defaults": {
                  "spaceReserve": "volume",
                  "encryption": "false",
```

```
  "unixPermissions": "0775"
  }
  }
     ]
}
```
### **Fase 1: Creare un Kubernetes Secret**

Creare un Segreto contenente le credenziali per il backend, come illustrato in questo esempio:

```
cat tbc-ontap-nas-backend-secret.yaml
apiVersion: v1
kind: Secret
metadata:
    name: ontap-nas-backend-secret
type: Opaque
stringData:
    username: cluster-admin
    password: admin-password
kubectl create -f tbc-ontap-nas-backend-secret.yaml -n trident
secret/backend-tbc-ontap-san-secret created
```
### **Fase 2: Creare un** TridentBackendConfig **CR**

Il passaggio successivo consiste nella creazione di un TridentBackendConfig CR che si associerà automaticamente al preesistente ontap-nas-backend (come in questo esempio). Assicurarsi che siano soddisfatti i seguenti requisiti:

- Lo stesso nome backend viene definito in spec.backendName.
- I parametri di configurazione sono identici al backend originale.
- I pool virtuali (se presenti) devono mantenere lo stesso ordine del backend originale.
- Le credenziali vengono fornite attraverso un Kubernetes Secret e non in testo normale.

In questo caso, il TridentBackendConfig avrà un aspetto simile al seguente:

```
cat backend-tbc-ontap-nas.yaml
apiVersion: trident.netapp.io/v1
kind: TridentBackendConfig
metadata:
    name: tbc-ontap-nas-backend
spec:
    version: 1
    storageDriverName: ontap-nas
    managementLIF: 10.10.10.1
    dataLIF: 10.10.10.2
    backendName: ontap-nas-backend
    svm: trident_svm
    credentials:
      name: mysecret
    defaults:
      spaceReserve: none
      encryption: 'false'
    labels:
      store: nas_store
    region: us_east_1
    storage:
    - labels:
        app: msoffice
        cost: '100'
    zone: us east la
      defaults:
        spaceReserve: volume
        encryption: 'true'
        unixPermissions: '0755'
    - labels:
        app: mysqldb
        cost: '25'
    zone: us_east_1d
      defaults:
        spaceReserve: volume
        encryption: 'false'
        unixPermissions: '0775'
kubectl create -f backend-tbc-ontap-nas.yaml -n trident
tridentbackendconfig.trident.netapp.io/tbc-ontap-nas-backend created
```
#### **Fase 3: Verificare lo stato di** TridentBackendConfig **CR**

Dopo il TridentBackendConfig è stato creato, la sua fase deve essere Bound. Deve inoltre riflettere lo stesso nome e UUID del backend esistente.

```
kubectl get tbc tbc-ontap-nas-backend -n trident
NAME BACKEND NAME BACKEND UUID
PHASE STATUS
tbc-ontap-nas-backend ontap-nas-backend 52f2eb10-e4c6-4160-99fc-
96b3be5ab5d7 Bound Success
#confirm that no new backends were created (i.e., TridentBackendConfig did
not end up creating a new backend)
tridentctl get backend -n trident
+---------------------+----------------
+--------------------------------------+--------+---------+
        NAME | STORAGE DRIVER | UUID
| STATE | VOLUMES |
+---------------------+----------------
+--------------------------------------+--------+---------+
| ontap-nas-backend | ontap-nas | 52f2eb10-e4c6-4160-99fc-
96b3be5ab5d7 | online | 25 |
+---------------------+----------------
+--------------------------------------+--------+---------+
```
Il back-end verrà ora completamente gestito utilizzando tbc-ontap-nas-backend TridentBackendConfig oggetto.

**Gestire** TridentBackendConfig **backend con** tridentctl

```
`tridentctl` può essere utilizzato per elencare i backend creati con
`TridentBackendConfig`. Inoltre, gli amministratori possono anche
scegliere di gestire completamente tali backend attraverso `tridentctl`
eliminando `TridentBackendConfig` e assicurandosi `spec.deletionPolicy` è
impostato su `retain`.
```
#### **Fase 0: Identificare il backend**

Ad esempio, supponiamo che il seguente backend sia stato creato utilizzando TridentBackendConfig:

kubectl get tbc backend-tbc-ontap-san -n trident -o wide NAME BACKEND NAME BACKEND UUID PHASE STATUS STORAGE DRIVER DELETION POLICY backend-tbc-ontap-san ontap-san-backend 81abcb27-ea63-49bb-b606- 0a5315ac5f82 Bound Success ontap-san delete tridentctl get backend ontap-san-backend -n trident +-------------------+---------------- +--------------------------------------+--------+---------+ | NAME | STORAGE DRIVER | UUID | STATE | VOLUMES | +-------------------+---------------- +--------------------------------------+--------+---------+ | ontap-san-backend | ontap-san | 81abcb27-ea63-49bb-b606- 0a5315ac5f82 | online | 33 | +-------------------+---------------- +--------------------------------------+--------+---------+

Dall'output, si vede che TridentBackendConfig È stato creato correttamente ed è associato a un backend [osservare l'UUID del backend].

### **Fase 1: Confermare** deletionPolicy **è impostato su** retain

Diamo un'occhiata al valore di deletionPolicy. Questo valore deve essere impostato su retain. In questo modo si garantisce che quando si verifica un TridentBackendConfig La CR viene eliminata, la definizione di back-end rimane presente e può essere gestita con tridentctl.

```
kubectl get tbc backend-tbc-ontap-san -n trident -o wide
NAME BACKEND NAME BACKEND UUID
PHASE STATUS STORAGE DRIVER DELETION POLICY
backend-tbc-ontap-san ontap-san-backend 81abcb27-ea63-49bb-b606-
0a5315ac5f82 Bound Success ontap-san delete
# Patch value of deletionPolicy to retain
kubectl patch tbc backend-tbc-ontap-san --type=merge -p
'{"spec":{"deletionPolicy":"retain"}}' -n trident
tridentbackendconfig.trident.netapp.io/backend-tbc-ontap-san patched
#Confirm the value of deletionPolicy
kubectl get tbc backend-tbc-ontap-san -n trident -o wide
NAME BACKEND NAME BACKEND UUID
PHASE STATUS STORAGE DRIVER DELETION POLICY
backend-tbc-ontap-san ontap-san-backend 81abcb27-ea63-49bb-b606-
0a5315ac5f82 Bound Success ontap-san retain
```
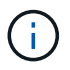

Non passare alla fase successiva a meno che deletionPolicy è impostato su retain.

### **Fase 2: Eliminare** TridentBackendConfig **CR**

Il passaggio finale consiste nell'eliminare TridentBackendConfig CR. Dopo la conferma di deletionPolicy è impostato su retain, è possibile procedere con l'eliminazione:

```
kubectl delete tbc backend-tbc-ontap-san -n trident
tridentbackendconfig.trident.netapp.io "backend-tbc-ontap-san" deleted
tridentctl get backend ontap-san-backend -n trident
+-------------------+----------------
+--------------------------------------+--------+---------+
| NAME | STORAGE DRIVER | UUID
| STATE | VOLUMES |
+-------------------+----------------
+--------------------------------------+--------+---------+
| ontap-san-backend | ontap-san | 81abcb27-ea63-49bb-b606-
0a5315ac5f82 | online | 33 |
+-------------------+----------------
+--------------------------------------+--------+---------+
```
Al momento dell'eliminazione di TridentBackendConfig Astra Trident lo rimuove senza eliminare il backend stesso.

### **Informazioni sul copyright**

Copyright © 2024 NetApp, Inc. Tutti i diritti riservati. Stampato negli Stati Uniti d'America. Nessuna porzione di questo documento soggetta a copyright può essere riprodotta in qualsiasi formato o mezzo (grafico, elettronico o meccanico, inclusi fotocopie, registrazione, nastri o storage in un sistema elettronico) senza previo consenso scritto da parte del detentore del copyright.

Il software derivato dal materiale sottoposto a copyright di NetApp è soggetto alla seguente licenza e dichiarazione di non responsabilità:

IL PRESENTE SOFTWARE VIENE FORNITO DA NETAPP "COSÌ COM'È" E SENZA QUALSIVOGLIA TIPO DI GARANZIA IMPLICITA O ESPRESSA FRA CUI, A TITOLO ESEMPLIFICATIVO E NON ESAUSTIVO, GARANZIE IMPLICITE DI COMMERCIABILITÀ E IDONEITÀ PER UNO SCOPO SPECIFICO, CHE VENGONO DECLINATE DAL PRESENTE DOCUMENTO. NETAPP NON VERRÀ CONSIDERATA RESPONSABILE IN ALCUN CASO PER QUALSIVOGLIA DANNO DIRETTO, INDIRETTO, ACCIDENTALE, SPECIALE, ESEMPLARE E CONSEQUENZIALE (COMPRESI, A TITOLO ESEMPLIFICATIVO E NON ESAUSTIVO, PROCUREMENT O SOSTITUZIONE DI MERCI O SERVIZI, IMPOSSIBILITÀ DI UTILIZZO O PERDITA DI DATI O PROFITTI OPPURE INTERRUZIONE DELL'ATTIVITÀ AZIENDALE) CAUSATO IN QUALSIVOGLIA MODO O IN RELAZIONE A QUALUNQUE TEORIA DI RESPONSABILITÀ, SIA ESSA CONTRATTUALE, RIGOROSA O DOVUTA A INSOLVENZA (COMPRESA LA NEGLIGENZA O ALTRO) INSORTA IN QUALSIASI MODO ATTRAVERSO L'UTILIZZO DEL PRESENTE SOFTWARE ANCHE IN PRESENZA DI UN PREAVVISO CIRCA L'EVENTUALITÀ DI QUESTO TIPO DI DANNI.

NetApp si riserva il diritto di modificare in qualsiasi momento qualunque prodotto descritto nel presente documento senza fornire alcun preavviso. NetApp non si assume alcuna responsabilità circa l'utilizzo dei prodotti o materiali descritti nel presente documento, con l'eccezione di quanto concordato espressamente e per iscritto da NetApp. L'utilizzo o l'acquisto del presente prodotto non comporta il rilascio di una licenza nell'ambito di un qualche diritto di brevetto, marchio commerciale o altro diritto di proprietà intellettuale di NetApp.

Il prodotto descritto in questa guida può essere protetto da uno o più brevetti degli Stati Uniti, esteri o in attesa di approvazione.

LEGENDA PER I DIRITTI SOTTOPOSTI A LIMITAZIONE: l'utilizzo, la duplicazione o la divulgazione da parte degli enti governativi sono soggetti alle limitazioni indicate nel sottoparagrafo (b)(3) della clausola Rights in Technical Data and Computer Software del DFARS 252.227-7013 (FEB 2014) e FAR 52.227-19 (DIC 2007).

I dati contenuti nel presente documento riguardano un articolo commerciale (secondo la definizione data in FAR 2.101) e sono di proprietà di NetApp, Inc. Tutti i dati tecnici e il software NetApp forniti secondo i termini del presente Contratto sono articoli aventi natura commerciale, sviluppati con finanziamenti esclusivamente privati. Il governo statunitense ha una licenza irrevocabile limitata, non esclusiva, non trasferibile, non cedibile, mondiale, per l'utilizzo dei Dati esclusivamente in connessione con e a supporto di un contratto governativo statunitense in base al quale i Dati sono distribuiti. Con la sola esclusione di quanto indicato nel presente documento, i Dati non possono essere utilizzati, divulgati, riprodotti, modificati, visualizzati o mostrati senza la previa approvazione scritta di NetApp, Inc. I diritti di licenza del governo degli Stati Uniti per il Dipartimento della Difesa sono limitati ai diritti identificati nella clausola DFARS 252.227-7015(b) (FEB 2014).

### **Informazioni sul marchio commerciale**

NETAPP, il logo NETAPP e i marchi elencati alla pagina<http://www.netapp.com/TM> sono marchi di NetApp, Inc. Gli altri nomi di aziende e prodotti potrebbero essere marchi dei rispettivi proprietari.